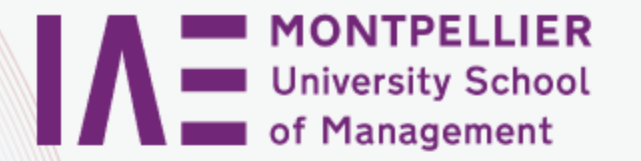

# **MOOC Management** de la force de vente

### **Christophe Fournier**

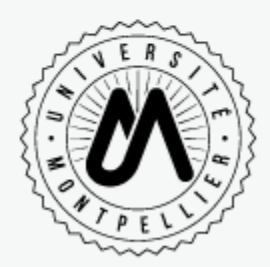

# **Prise en main de la plateforme**

## Focus sur les forums

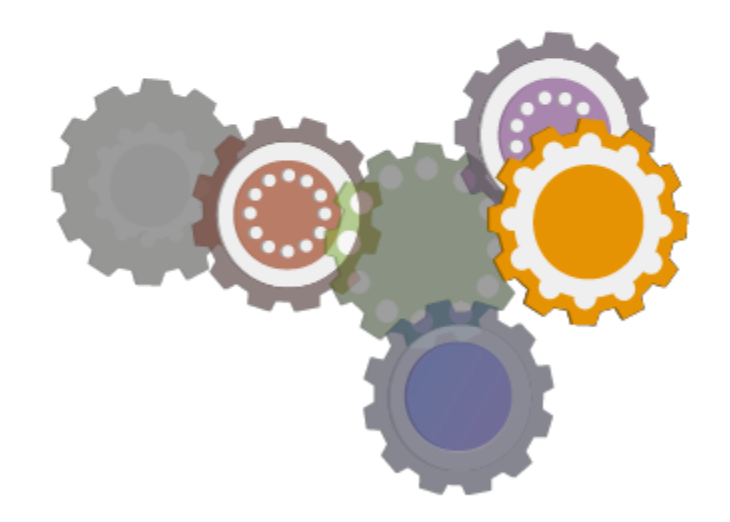

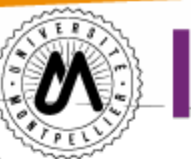

**MONTPELLIER** University School f Management

## Les types de forum

Quatre principaux types de forums :

- **Forum "Problèmes techniques et fonctionnement du cours"**:
- Unique, dédié aux problèmes techniques et à l'organisation du cours.
- Ouvert tout au long du MOOC.
- **Forums "Questions et échanges sur le cours" :**
- $\checkmark$  Associés à chaque séance du MOOC
- Questions relatives aux éléments du cours présentés dans les vidéos
- **Forums "Etude de cas"** associés à des mini-études de cas non évaluées, pour vous permettre de réfléchir et de débattre ensemble.
- **Forums associés aux quiz hebdomadaires et final.**

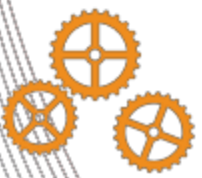

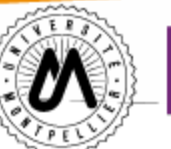

**TYPE DE** 

**MESSAGE** 

**SULIET** 

Titre

 $R$   $I$   $A$ 

Saisissez

2 Question

Général

Général Semaine 5

> cours Etude de cas : zone urbaine/zone rurale

Filtrer les suiets

Questions et échanges sur le

**MONTPELLIER University School** f Management

## Accéder aux forums de discussion

#### DEPUIS LE MENU HORIZONTAL

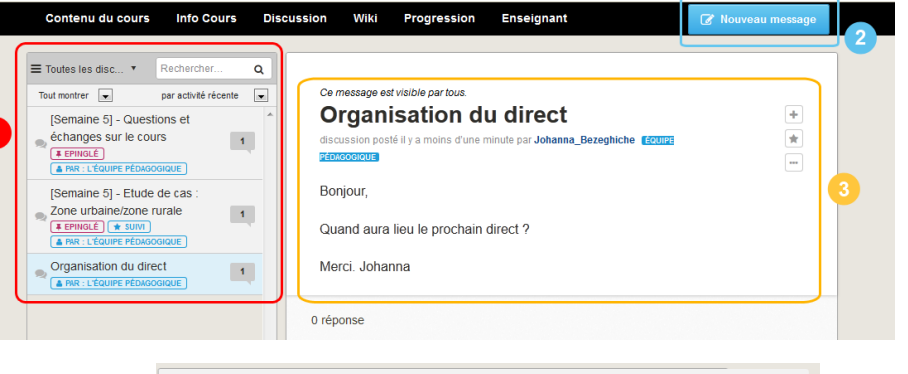

**O** Discussion

Les Questions soulèvent des problèmes qui appellent

une rénonse. Les Discussions nartagent des idées et

iouter votre contribution à un suiet pertinent pour aider

louter un titre clair et explicite pour encourager la

lancent des conversations

articipa

툴

n.

s autres personnes à la trouver

Choisissez le type de forum (forum **"**Question de cours**"**, forum, **"**étude de cas**"**…). Un message posté dans un mauvais fil de discussion pourrait ne pas trouver réponse !

En cliquant sur le bouton **"Nouveau message"**, vous créez **une nouvelle discussion** introduisant un thème nouveau ou un sujet pas encore abordé. **A noter** que plus de discussions sont créées, plus le menu du forum est difficile à lire.

![](_page_2_Picture_7.jpeg)

**Pour répondre** à un message dans un fil de discussion, utilisez cette zone pour rédiger et soumettre votre réponse.

![](_page_2_Picture_9.jpeg)

Si vous créez un **nouveau message**, **n'oubliez pas de l'associer à une catégorie** à partir de la liste déroulante des sujets.

Les Questions soulèvent des problèmes qui appellent une réponse. Les Discussions partagent des idées et lancent des conversations.

![](_page_3_Picture_0.jpeg)

**MONTPELLIER University School** of Management

## Accéder aux forums de discussion

#### DEPUIS UNE UNITE DE COURS

**C** Nouveau message

![](_page_3_Picture_4.jpeg)

![](_page_3_Picture_5.jpeg)

Ce message est visible par tous

[Semaine 5] - Questions et échanges sur le **COULS** 

discussion posté il y a 3 jours par Johanna Bezeghiche Equipe

**PÉDAGOGIQUE** 

#### $F$  ÉPINGLÉ

Un élément du contenu des vidéos vous a échappé, n'hésitez pas à poser ici vos questions.

+ Déplier la discussion

Vous pouvez également accéder aux forums de discussion via les unités de cours.

- **1** Pour voir l'ensemble des contributions et éviter de multiplier les sujets de discussion, nous vous encourageons à cliquer sur le bouton **"Afficher la discussion" ET NON "Nouveaumessage".**
- 

2 Pour **voir les réponses ou réagir à un message**, vous devez cliquer sur **"Déplier la discussion"**.

![](_page_4_Picture_0.jpeg)

![](_page_4_Picture_1.jpeg)

## Suivi des messages

### VOTER POUR UN MESSAGE OU UNE RÉPONSE

#### Ce message est visible par tous.

[Semaine 5] - Questions et échanges sur le cours

discussion posté il v a 3 jours par Johanna Bezeghiche Equipe pépagogique  $F$ PINGLÉ

Un élément du contenu des vidéos vous a échappé, n'hésitez pas à poser ici vos questions.

(Ce message est à propos de Semaine 5 / Questions et échanges sur le cours)

Vous pouvez **voter pour un message ou une réponse** en cliquant sur le signe **"+"**, ce qui a pour effet de rendre l'élément plus visible aux participants et à l'équipe pédagogique. Un message qui récolte de nombreux votes attirera davantage l'attention de l'équipe pédagogique.

### SUIVRE UN MESSAGE OU UNE RÉPONSE Ce message est visible par tous

#### [Semaine 5] - Questions et échanges sur le cours Suivre discussion posté il y a 3 jours par Johanna\_Bezeghiche [soure **PÉDAGOGIQUE # ÉPINGLÉ**

Un élément du contenu des vidéos vous a échappé, n'hésitez pas à poser ici vos questions.

Pour **suivre un message ou une réponse**, vous devez cliquez sur l'**"étoile"**. Le message apparaîtra alors dans vos favoris et vous pourrez ainsi le suivre plus facilement. **Attention !** En cliquant sur cette étoile, vous recevrez directement par mail une notification chaque fois qu'un nouveau message sera posté par un autre participant.

#### ICONOGRAPHIE

BLANC – Nouvelle réponse aumessage

Message de type **"**Discussion**"**

BLEU – Nouvelle Discussion

GRIS – Message lu

Message de type **"** Question **"**

![](_page_4_Picture_22.jpeg)

![](_page_5_Picture_0.jpeg)

**MONTPELLIER University School** f Management

## Conseils et bonnes pratiques

#### COMMENT SUIVRE LES FORUMS DE DISCUSSION ?

Vous ne pourrez pas lire tous les messages ! Nous vous conseillons de vous concentrer sur les posts de :

- $\checkmark$  l'équipe pédagogique **A PAR: L'ÉQUIPE PÉDAGOGIQUE**
- $\checkmark$  que vous postez  $\checkmark$  sum
- $\checkmark$  que vous suivez
- $\checkmark$  avec un forte activité
- $\checkmark$  avec beaucoup de votes

#### BONNES PRATIQUES

Pour que le forum reste utile et efficace, voici quelques préconisations et recommandations :

- $\checkmark$  Avant de poster une nouvelle question/discussion, vérifiez qu'il n'y ait pas déjà un post en cours sur le sujet.
- $\checkmark$  Si vous avez une question technique ou en rapport avec le fonctionnement du cours, vérifiez d'abord que la réponse ne se trouve pas déjà dans la FAQ.
- $\checkmark$  Lorsque vous rédigez un message, précisez un titre explicite.
- $\checkmark$  Votez pour les posts pertinents afin que ceux-ci apparaissent en tête de liste et puissent être retrouvés facilement.
- N'hésitez pas à vous entraidez.